# Exploratory interactive tools for spatial data analysis

#### Thibault LAURENT, Anne RUIZ-GAZEN and Christine THOMAS-AGNAN

GREMAQ, Toulouse School of Economics

8 juillet 2009

<span id="page-0-0"></span>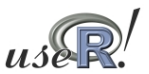

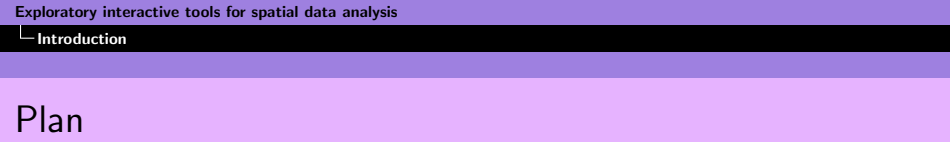

- 2 [GeoXp : Interactivity between statistic plots with maps](#page-8-0)
- **3** [Innovations of GeoXp](#page-20-0)
- <span id="page-1-0"></span>4 [Perspectives](#page-26-0)

#### Data Set

#### A data set of  $n$  observations and  $p$  variables (discrete, continuous) :

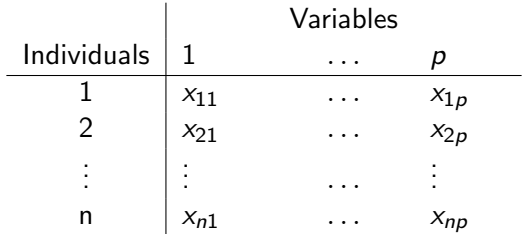

Data Set

#### A data set of *n* observations and  $p$  variables (discrete, continuous) :

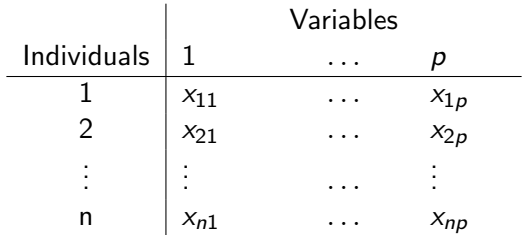

Each observation is associated to a a spatial object (a point, a line or a polygon).

# Definition and objectives of Spatial Exploratory Data Analysis (SEDA)

- Definition : combine information given by techniques of EDA with spatial information using mapping, interactivity between statistical plots with maps or by creating new methods using for example neighborhood matrices.
- Objectives : give qualitative response to the usual problems of spatial analysis like detection of spatial autocorrelation, detection of local or global extreme values, detection of spatial heterogeneity...

### Mapping with maptools packages

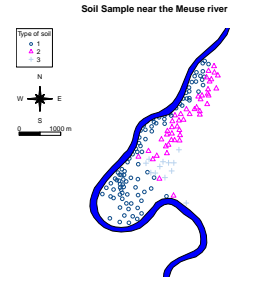

**Income discretisated by Jenks' method**

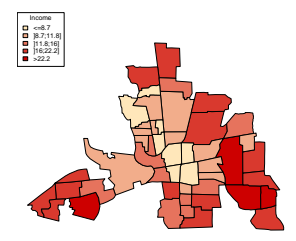

## Mapping with maptools and PBSmapping packages

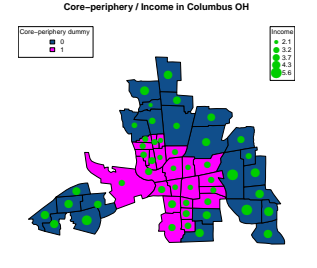

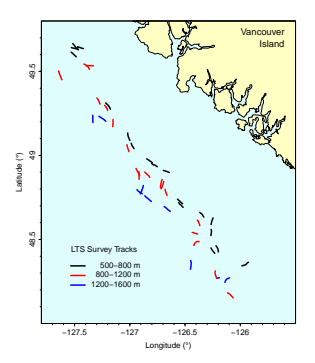

### Some advices

- Which projection system? Which reference system (very important to give units to the distances) ?
- Choice of palettes is important (see RColorBrewer package).
- $\blacksquare$  How find class intervals for continuous numerical variables : classInt package ("equal interval", "quantile", "K-means", etc).
- Interpolation can be useful to have a global view of spatial distribution of : variables, residuals, coefficients of GWR model, etc (see package akima).

### Interactivity between statistic plots with maps

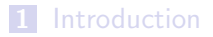

2 [GeoXp : Interactivity between statistic plots with maps](#page-8-0)

**3** [Innovations of GeoXp](#page-20-0)

<span id="page-8-0"></span>4 [Perspectives](#page-26-0)

### Package GeoXp

- GeoXp (C. Thomas-Agnan et al.), an R package for interactive exploratory spatial data analysis : it links dynamically statistical plots like boxplot, histogram, scatterplot, etc. with a map.
- Selection of a zone on the map results in the automatic highlighting of the corresponding points on the statistical graph.
- $\blacksquare$  Selection of a portion of the graph results in the automatic highlighting of the corresponding sites on the map.

## EDA functions

The main statistical plots of EDA have been included in GeoXp :

- **Descriptive** functions : univariate or bivariate graphs such as histogram, barplot, scatterplot, etc.
- **Multivariate** functions : principal component analysis, cluster analysis.

## Example 1 : Kernel Density function estimate (1)

Plot kernel density function estimates for the whole distribution and for the distribution of the sites selected by the user (by points or polygons) on the map (see function bkde in package KernSmooth) in red on the graphic.

densitymap(longitude,latitude,variable,...)

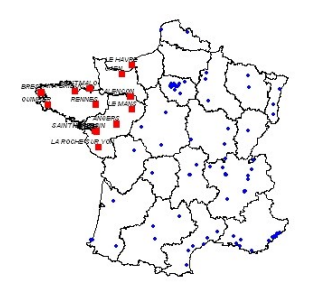

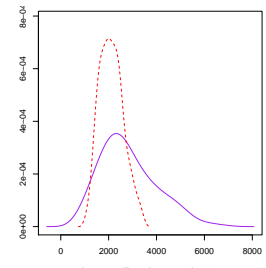

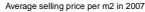

T. Laurent, A. Ruiz-Gazen and C. Thomas-Agnan [Exploratory interactive tools for spatial data analysis](#page-0-0)

### Example 1 : Kernel Density function estimate (2)

User selects an interval on the density curve by mouse clicking on the graph on the extremities of interval and selected sites are then represented in red on the map.

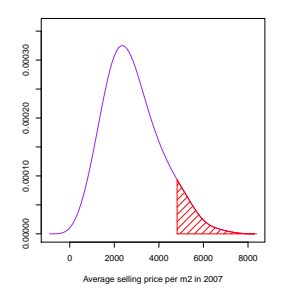

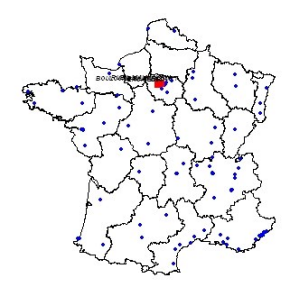

## Example 2 : Principal component analysis (1)

The function pcamap draws the plots summarizing a **generalized** Principal Component Analysis (PCA) and permits an interactivity between the scatterplot of the individuals projected on a chosen principal component plane with the map.

pcamap(longitude,latitude,mat.var,...)

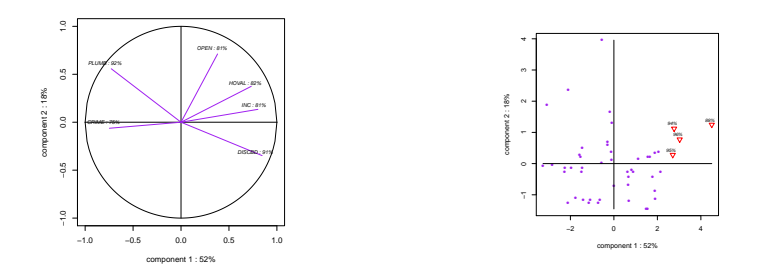

mat.var= $\log(1+c$  ("HOVAL","INC","CRIME","OPEN","PLUMB","DISCBD")) [Exploratory interactive tools for spatial data analysis](#page-0-0)

# Example 2 : Principal component analysis (1)

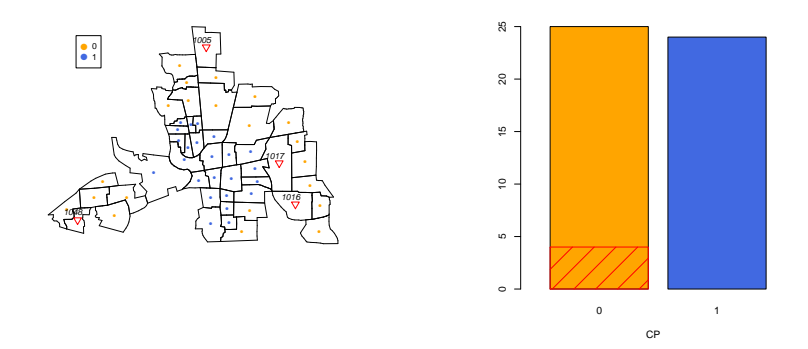

## Other Examples

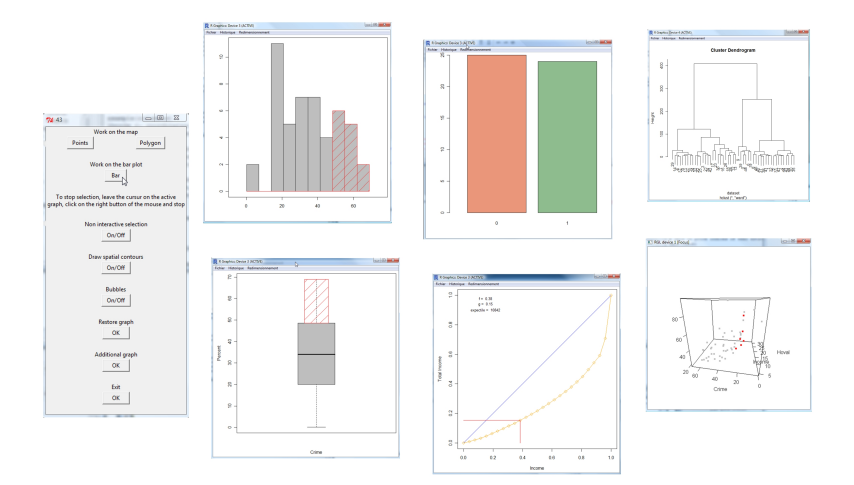

T. Laurent, A. Ruiz-Gazen and C. Thomas-Agnan [Exploratory interactive tools for spatial data analysis](#page-0-0)

### Specific statistical plots

Statistical plots specific to spatial analysis :

- Geostatistic functions : angle plot, drift plot.  $\mathcal{L}_{\mathcal{A}}$
- **Spatial Econometric** functions : Moran plot, neighbour plot

## Drift map (Cressie, 1993)

driftmap(longitude,latitude,variable,...)

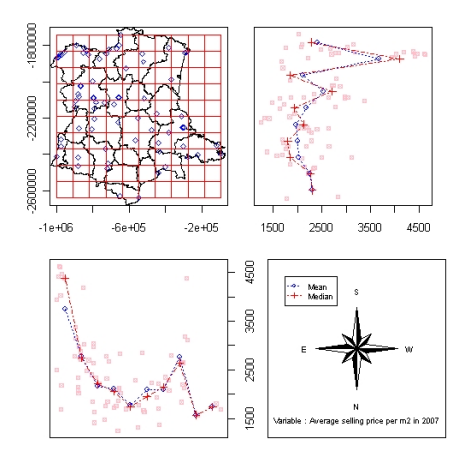

T. Laurent, A. Ruiz-Gazen and C. Thomas-Agnan [Exploratory interactive tools for spatial data analysis](#page-0-0)

# Angle plot (Brunsdon, 1998)

- $\blacksquare$  represents the absolute difference between the values of a variable at two sites  $s_i$  and  $s_i$  as a function of the angle between vector  $s_i \vec{s}_i$  and the x-axis,
- **possibility to draw only couples of sites whose absolute** difference is larger than some  $\alpha$  regression quantile smoothing splines.

- Interactivity

## Angle plot (Brunsdon, 1998)

 $angle{}(longitude, latitude, variable, ...)$ 

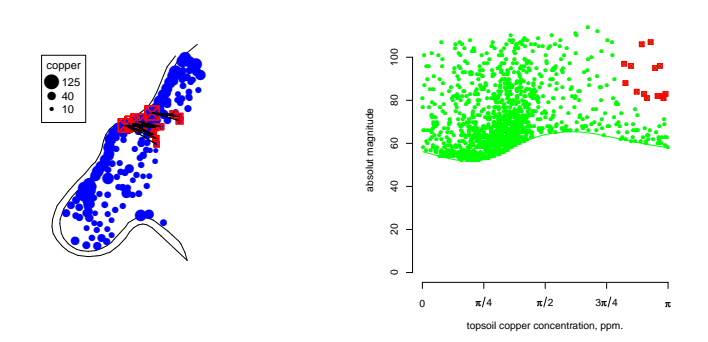

#### Innovations of GeoXp

#### **[Introduction](#page-1-0)**

2 [GeoXp : Interactivity between statistic plots with maps](#page-8-0)

**3** [Innovations of GeoXp](#page-20-0)

<span id="page-20-0"></span>4 [Perspectives](#page-26-0)

## Analysis of a neighborhood structure (1)

barnbmap(obj.nb, coords,...)

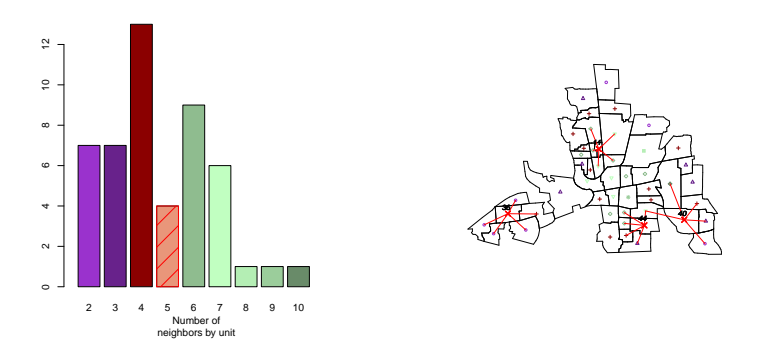

## Analysis of a neighborhood structure (2)

histnbmap(obj.nb, coords,...)

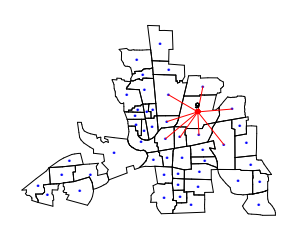

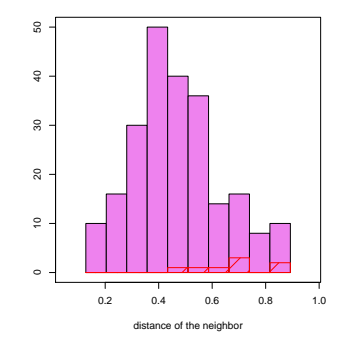

#### Moran plot

```
moranplotmap(long, lat, var, mat.W, ...)
Test of spatial autocorrelation (gaussian version or permutation test)
```
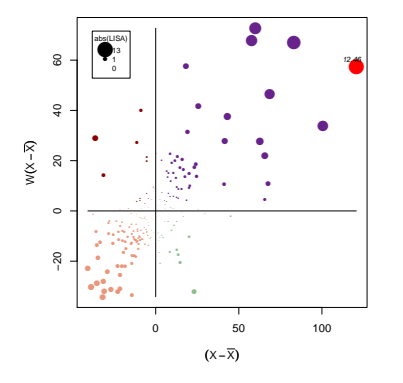

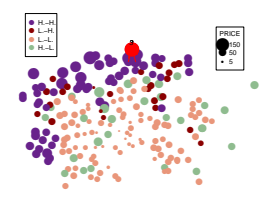

$$
I = 0.49 (p - value < 0.0001)
$$

T. Laurent, A. Ruiz-Gazen and C. Thomas-Agnan [Exploratory interactive tools for spatial data analysis](#page-0-0)

## Pairwise map (Filmozer et al.)

"Local outliers" : observations which differ from their neighbours. We propose to use pairwise robust Mahalanobis distances :

$$
MD(x_i; x_j; C) = \{(xi - xj)'C^{-1}(xi - xj)\}^{1/2}
$$

R-packages : mvoutliers and rrcov.

#### Pairwise map (Filmozer et al.)

pairwisemap(long, lat, obj.nb, mat.var,...)

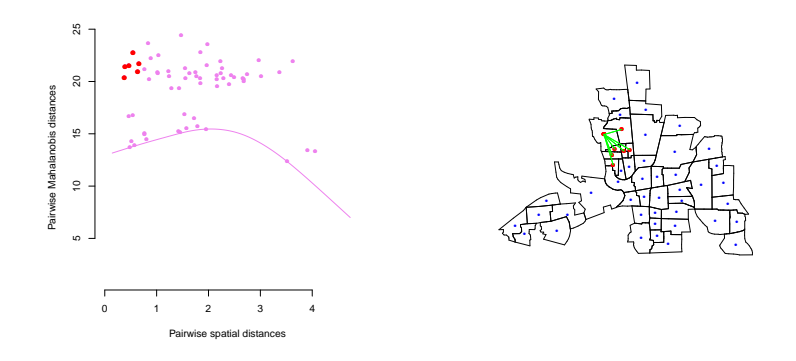

mat.var=log(1+c("HOVAL","INC","CRIME","OPEN","PLUMB","DISCBD")) T. Laurent, A. Ruiz-Gazen and C. Thomas-Agnan [Exploratory interactive tools for spatial data analysis](#page-0-0)

#### **L**<br>Perspectives

#### **Perspectives**

#### 1 [Introduction](#page-1-0)

- 2 [GeoXp : Interactivity between statistic plots with maps](#page-8-0)
- **3** [Innovations of GeoXp](#page-20-0)

#### <span id="page-26-0"></span>4 [Perspectives](#page-26-0)

**L** Perspectives

Perspectives (1)

#### Use the sp norm (with the help of Roger Bivand)

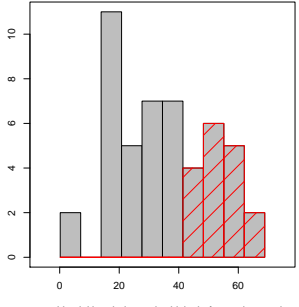

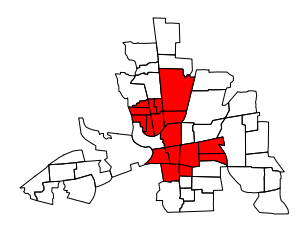

residential burglaries and vehicle thefts per thousand

Perspectives

# Perspectives (2)

#### Add zoom

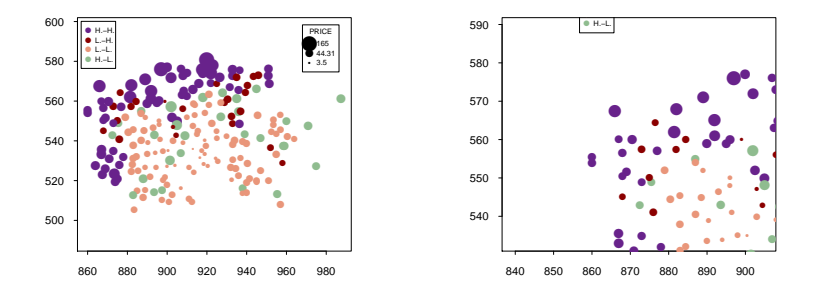

**L**<br>Perspectives

Perspectives (3)

- A new interface (close to Rcmdr window)
- Add a number "unlimited" of interactive graphic window as in GeoDa
- Add origin-destination flow graphics
- A R vignette should appear on CRAN soon
- <span id="page-29-0"></span>■ Thanks for attention ! (my e-mail : thibault.laurent@univ-tlse1.fr)